# **Boletim Técnico**

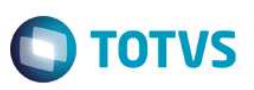

## **Parâmetro MV\_PTCELET – Códigos de Consulta no Intercâmbio PTU**

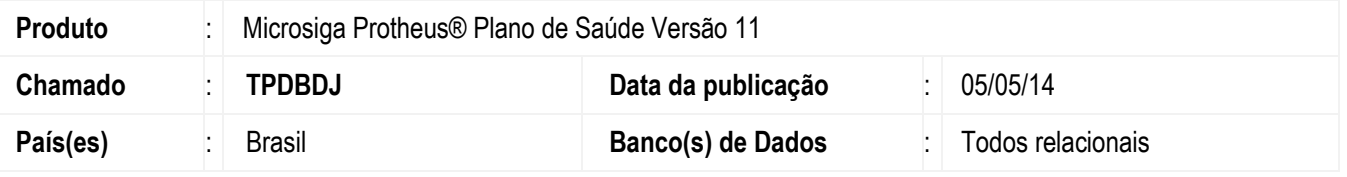

Implementada melhoria com a criação do parâmetro **MV\_PTCELET** que define quais são os códigos de consultas serão consideradas eletivas nos processos de **Intercâmbio PTU**.

Para viabilizar essa melhoria, é necessário aplicar o pacote de atualizações (*Patch*) deste chamado.

#### **Importante**

Caso utilize mais de um código, separá-los com um caracter especial. **Exemplo:** 10101012/10101039

Se não for criado este parâmetro, o sistema utilizará como padrão o código **10101012**.

### **Procedimento para Configuração**

#### **CONFIGURAÇÃO DE PARÂMETROS**

1. No **Configurador (SIGACFG)** acesse **Ambientes/Cadastros/Parâmetros (CFGX017)**. Crie o(s) parâmetro(s) a seguir:

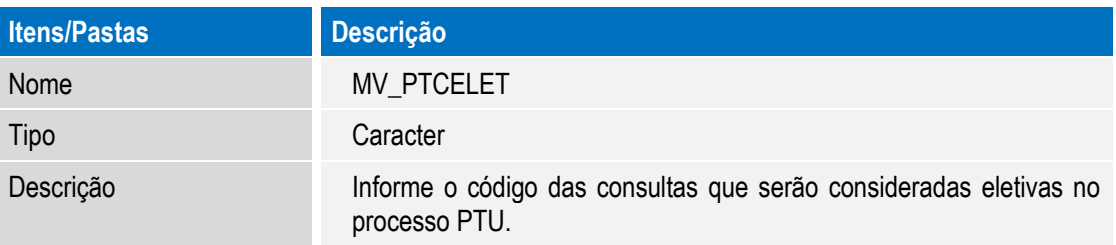

### **Procedimento para Utilização**

- 1. No **Plano de Saúde (SIGAPLS) acesse Atualizações/Atendimento/Liberação (PLSA094B)** ou **Autorização SADT(PLSA094A)**.
- 2. Clique em **Incluir.**
- 3. Preencha a guia utilizando um usuário de intercâmbio eventual.
- 4. Clique **no Globo de Comunicação PTU Online** ou clique em **Confirmar** se **o Globo de Comunicação PTU Online** estiver desabilitado.

**Este** 

documento é de propriedade da TOTVS. Todos os direitos reser

**Este** 

documento é de propriedade da TOTVS. Todos os direitos reservados.

 $\ddot{\bullet}$ 

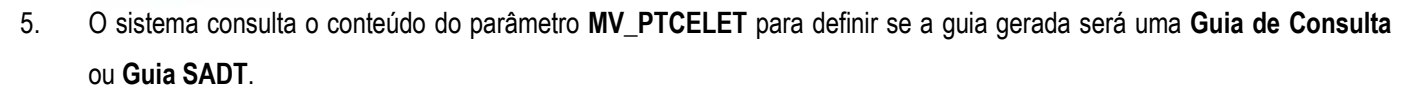

## **Informações Técnicas**

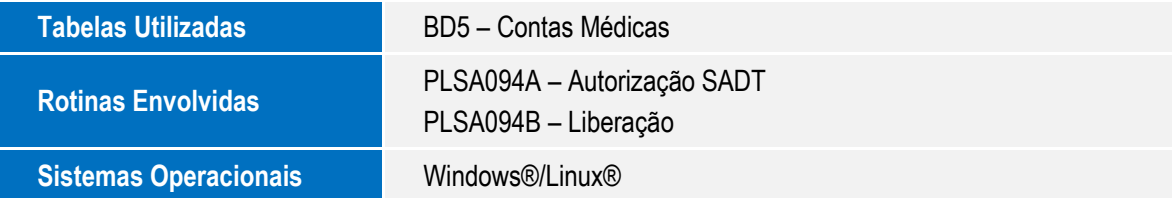

**O** TOTVS

SIGAPLS – Parâmetro MV\_PTCELET consulta eletiva PTU